CAD.de News - HIM hilft: Koppelbaustein zwischen Catia V5 und Engineering Base

高田

**Hauptmenü**

DIE CAD-CAM

Newsletter

Ausgabe

Serien

Archiv

Info

Direkt zu CAD.DE

[Berichte](http://news.cad.de/index.php?option=com_content&task=category§ionid=33&id=139&Itemid=207) [Konstrukteure-Online](http://news.cad.de/index.php?option=com_content&task=category§ionid=33&id=186&Itemid=251) [Anwenderberichte](http://news.cad.de/index.php?option=com_content&task=category§ionid=33&id=141&Itemid=208)

[Interviews](http://news.cad.de/index.php?option=com_content&task=category§ionid=33&id=140&Itemid=211) [Tipps & Tricks](http://news.cad.de/index.php?option=com_content&task=category§ionid=33&id=137&Itemid=205) [Anwender vorgestellt](http://news.cad.de/index.php?option=com_content&task=category§ionid=33&id=142&Itemid=210) [Moderatoren vorgestellt](http://news.cad.de/index.php?option=com_content&task=category§ionid=33&id=143&Itemid=209) [CAD.de Community](http://news.cad.de/index.php?option=com_content&task=category§ionid=33&id=138&Itemid=206)

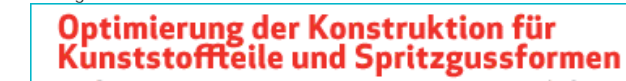

Mit SolidWorks Plastics stimmt Ihre Konstruktion von Anfang an.

>> VIDEO ANSEHEN

Anzeige:

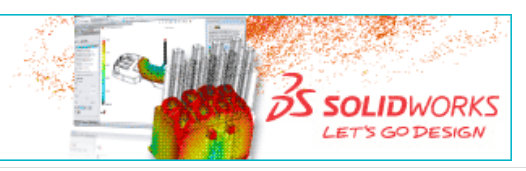

Anzeige:

## **HIM hilft: Koppelbaustein zwischen Catia V5 und Engineering Base**

*Um sein ECAD-System Engineering Base (EB), hier speziell EB Cabele für die Bordnetzentwicklung mobiler Systeme, mit der mechanischen Welt, zunächst Catia, zu verbinden, hat die Aucotec AG den Koppelbaustein Harness Integration Manager (HIM) gekauft. Für die Kundenbetreuung und Schulung kooperieren die Hannoveraner mit dem erfahrenen Catia und EB-Anwender Intec Industrietechnik GmbH & Co. KG, München.*

Mechatronische Systeme gibt es schon lange – spätestens seit in den 60er Jahren mechanische Verschlüsse an Kameras durch elektronische ersetzt wurden. Heute gibt es eine Unzahl von Produkten, bei denen die Kombination von Mechanik, Elektrotechnik/Elektronik und Software nicht mehr wegzudenken ist. Dieser rasanten Entwicklung in der realen Welt konnte die virtuelle Welt nicht ganz folgen. Es gibt heute noch kein CAx-System, welches die drei Funktionsbereiche in einem Modell unter einer Benutzeroberfläche beinhaltet.

Stand der Technik sind gekoppelte Systeme: ECAD und MCAD werden durch einen Koppelbaustein verbunden – ein und der gleiche Baustein hat in beiden Welten die gleiche Bezeichnung, Abweichungen werden automatisch erkannt, die auf der elektronischen Seite verbauten Elemente entstehen im Mechaniksystem automatisch usw.

Erstellen. Bearbeiten und Anzeigen von **DWG-Dateien** mit DraftSight

**OS SOLID**WORKS

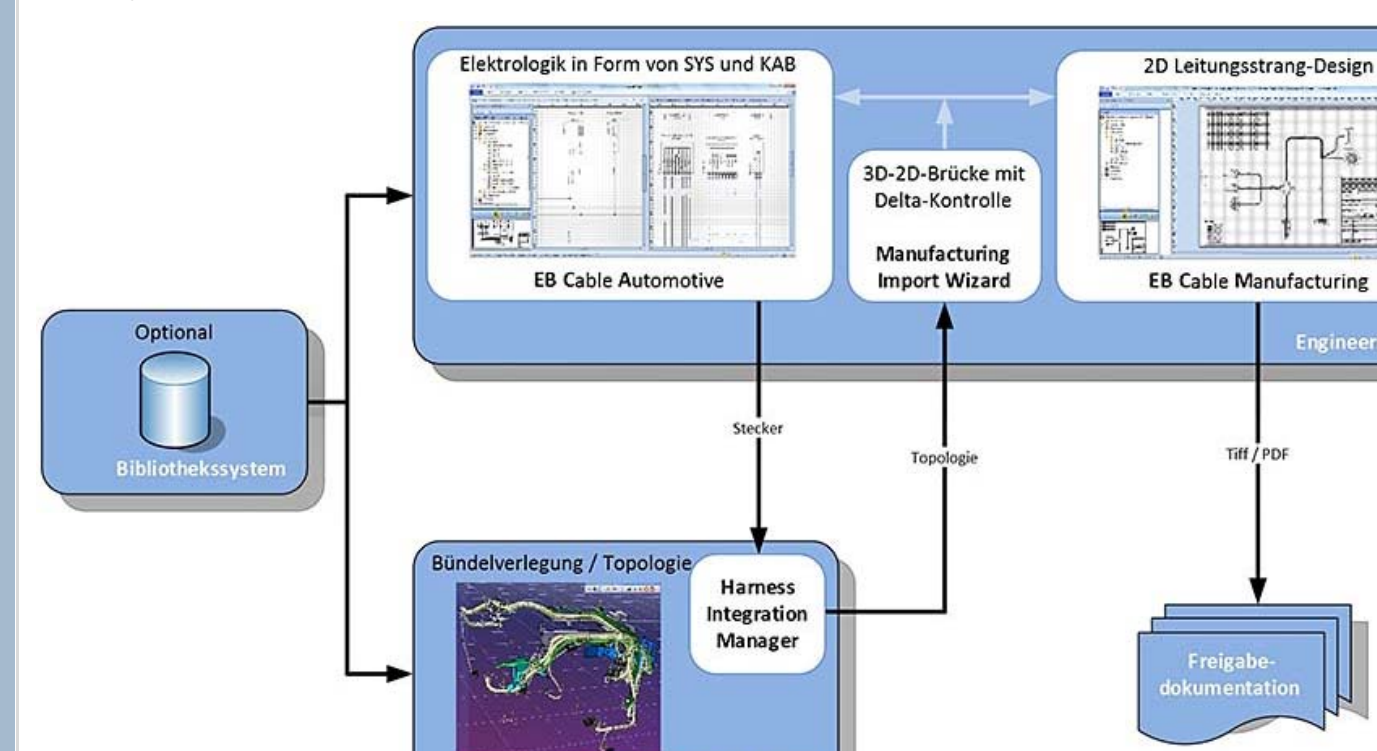

**JETZT KOSTENLOS** 

**HERUNTERLADEN** 

**Engineering Base** 

Tiff / PDF

Freigabedokumentation

*Die Grafik zeigt den Prozessablauf bei der Kabelbaumentwicklung mit Hilfe von HIM.*

Die Aucotec AG, einer der bekannten großen ECAD-Hersteller, hat sich seit Jahren schon um solche gekoppelten Systeme intensiv gekümmert. Beispiele sind

Catia V5 (EHI + ELB)

die Kopplung von EB mit Solidworks für die Schaltschrank-Konstruktion, die Kopplung von EB mit mechanischen Anlagenbausystemen. Jetzt ist das Softwarehaus aus Hannover einen deutlichen Schritt weiter gegangen: Durch den Kauf von HIM ist man nun selbst in den Besitz eines Koppelbausteins gelangt, der es erlaubt – und gerade für das Kabelstrang-Design – eine intelligente Prozesskette aufzubauen: von der Elektrokonstruktion über die mechanische Konstruktion und den Verbau der Elektrokomponenten, bis zur Erstellung relevanter Fertigungsunterlagen. HIM verbindet aktuell EB mit Catia V5, "weitere solcher Kopplungen mit NX und Creo (früher Pro/E) sind in Arbeit", wie Georg Hiebl, Product Manager bei Aucotec sagt. HIM wurde von dem österreichischen "Engineering Center Steyr" entwickelt – Anfang 2013 hat Aucotec alle damit zusammenhängenden Rechte und Pflichten exklusiv übernommen.

Mit Hilfe von HIM erhält Catia V5 die elektrologischen Definitionen – also die Festlegung der Stecker an den elektrischen Komponenten – aus EB Cable. Die darauf im 3D erarbeiteten Leitungsstrang-Daten (Topologie, Länge, Schutzmaterial) übergibt HIM zurück an EB Cable. Dort findet das Routing der Einzeldrähte statt und es entstehen automatisiert die 2D-Leitungsstrang-Ableitungen und Folgedokumentationen, wie z. B. Formboard-zeichnungen, Arbeitszeit-Berechnung etc.

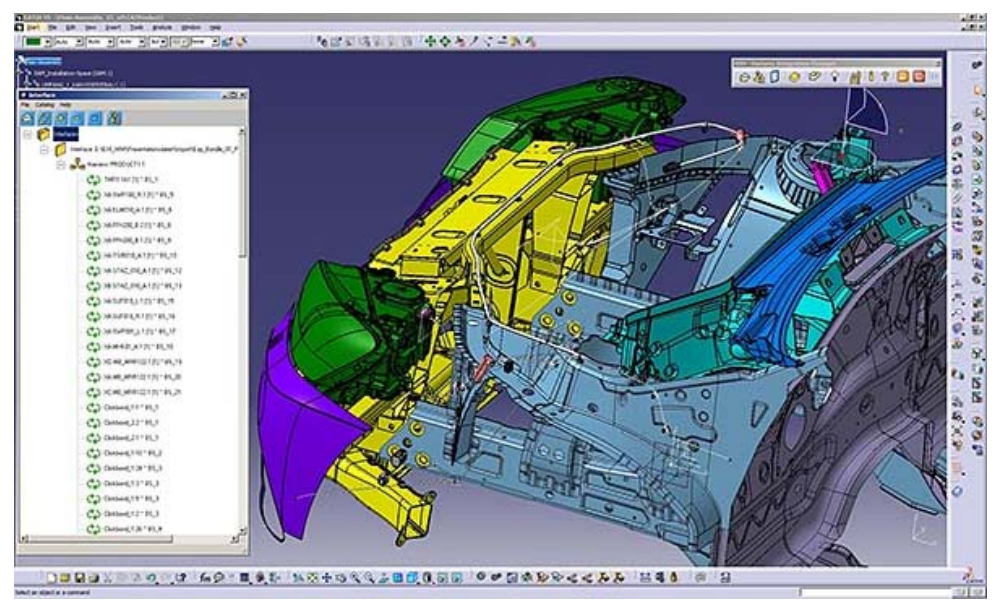

*Kabelbündeldefinition im Catia 3D-Modell.*

Die Vorteile sind: "ein außergewöhnlich durchgängiges Leitungsstrang-Engineering für jede Art der Bordnetzplanung: ohne Datenbrüche durch Systemübergänge, ohne doppelte Dateneingaben oder händisches Nachtragen. Damit entfallen Fehlerquellen, und die Qualität steigt bei gleichzeitig deutlicher Zeitersparnis", so Hiebl.

Um nun auch am Markt schnell voran zu kommen und nicht langwierige eigene Kapazitäten aufbauen zu müssen, kooperiert Aucotec bezüglich Kundenbetreuung, Schulung, ggf. auch Pre-Sales, mit dem Engineering-Dienstleister Intec Industrie-Technik GmbH&Co.KG in München. Intec ist bereits seit vielen Jahren erfahren in der Nutzung beider ECAD- und MCAD-Systeme und daher prädestiniert, diese Kooperation auszufüllen.

## **Zuverlässiger und leistungsstarker Partner**

Intec wurde 1999 gegründet. Erster Firmensitz war Dietramszell bei München, dann Poing. "Mit dem dortigen Gebäude hatten wir viel Glück, weil es uns Wachstum erlaubte, wir haben mit 2 Zimmern begonnen, später hatten wir 2 Etagen", wie Ralf Franz, einer der vier Gründer und heutiger Geschäftsleiter, erzählt.

Wachstum war auch in den folgenden Jahren bestimmend für Intec, mittlerweile sind rund 200 Mitarbeiter an Bord. Sie verteilen sich auf den Hauptsitz in München, sowie auf drei Niederlassungen in Laupheim, Manching und Donauwörth und ein Projektbüro in Kiel.

"Wir stehen auf zwei wesentlichen Beinen", berichtet Franz weiter, "nämlich Automobil- und Flugzeugindustrie." Hier reichen die Dienstleistungen des Unternehmens von Designkonzepten bis zur Betreuung nach Serienanlauf (SOP).

Im Automobilbereich betreffen die Aktivitäten Fahrzeugsitze, Verkleidungen, Formhimmel, Mittelkonsolen, medienführende Bauteile und die Integration von Airbagsystemen. "Ein absoluter Schwerpunkt ist die Entwicklung und Konstruktion von Sitzen. Hier haben wir allein über 60 Mitarbeiter eingesetzt", macht Ralf Franz klar. Bei den Flugzeugen entwickelt Intec Kabinenverkleidungen, Stauschränke, Galleys, Crew Rest Compartments, VIP-Ausstattungen, sowie die Erstellung von Dokumentationen. Die Referenzliste weist Kunden auf wie Audi, BMW, Faurecia Autositze, Lear Corporation, Rolls-Royce Deutschland, Airbus Deutschland, Diehl Aircabin, Cassidian, Eurocopter, um nur die wichtigsten Kunden zu nennen.

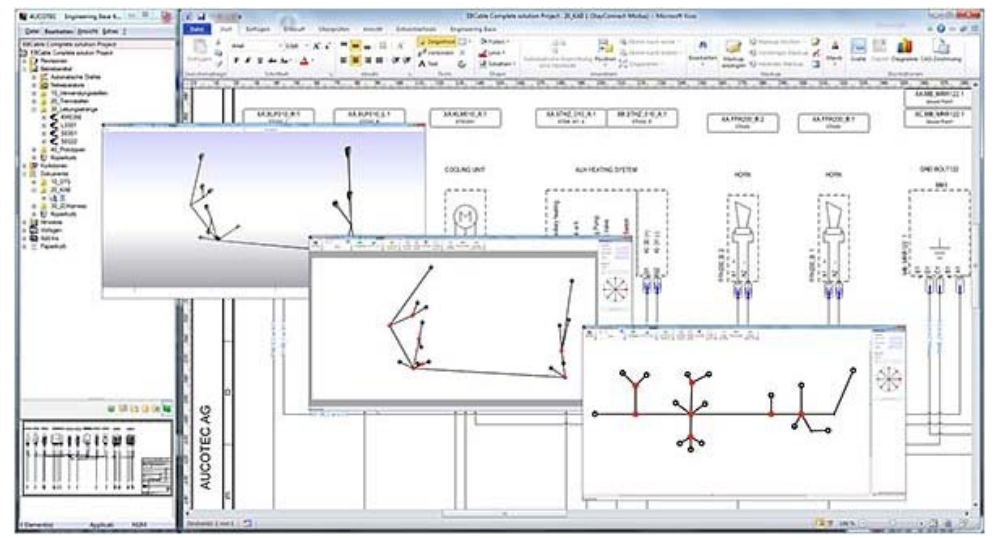

*Übergang von 3D zu 2D, das sogenannte Flattening.*

Zu Aucotec und Engineering Base kam Intec durch ein Projekt in der Flugzeugindustrie. "Ende des letzten Jahrzehnts kaufte die Bundeswehr acht Aufklärungsflugzeuge gebraucht. Dabei stellte sich heraus, dass nur eine sehr einfache Dokumentation vorhanden war. Über die betreuende Systemfirma in Manching bekam Intec den Auftrag, für eine bessere Dokumentation zu sorgen. Dabei erwies es sich als praktikabel, für die Elektrik und Kabelbäume echte ECAD-Modelle aufzubauen und diese dann zu dokumentieren. Dafür haben wir EB angeschafft", erklärt Reinhard Baranowski, ebenfalls Gründer und Geschäftsleiter von Intec. "Mittlerweile haben wir über 5000 Schaltpläne mit diesem System erstellt", wie er weiter sagt.

Durch den Einstieg des VW-Konzerns als Aucotec-Kunde kam Intec dann auch ins Geschäft mit der Kabelbaumkonstruktion, was dazu führte, dass EB Cable angeschafft wurde.

## **EB Cable - objektorientiert und datenbankgetrieben**

In Engineering Base werden nicht nur grafische Symbole wie in herkömmlichen ECAD-Systemen, sondern die Anlagenobjekte selbst gehalten. Vereinfacht gesagt, wissen diese was sie sind und wie sie sich zu verhalten haben, beispielsweise Geräte, Anschlüsse oder Leitungen. Gleiches gilt für strukturierende Objekte, wie Orte, Funktionen und Topologien. Diese intelligente Art, elektrische Systeme zu beschreiben, bietet viele Vorteile bei der Erstellung elektrischer Systeme, bei der gezielten Auswertung der Dokumente und bei Systemkopplungen.

Eine der Erweiterungen des Basissystems ist EB Cable, welches es erlaubt, alle Arbeiten für Kabelbäume von der Systemübersicht bis zum Leitungsstrangdetail in einem System durchzuführen.

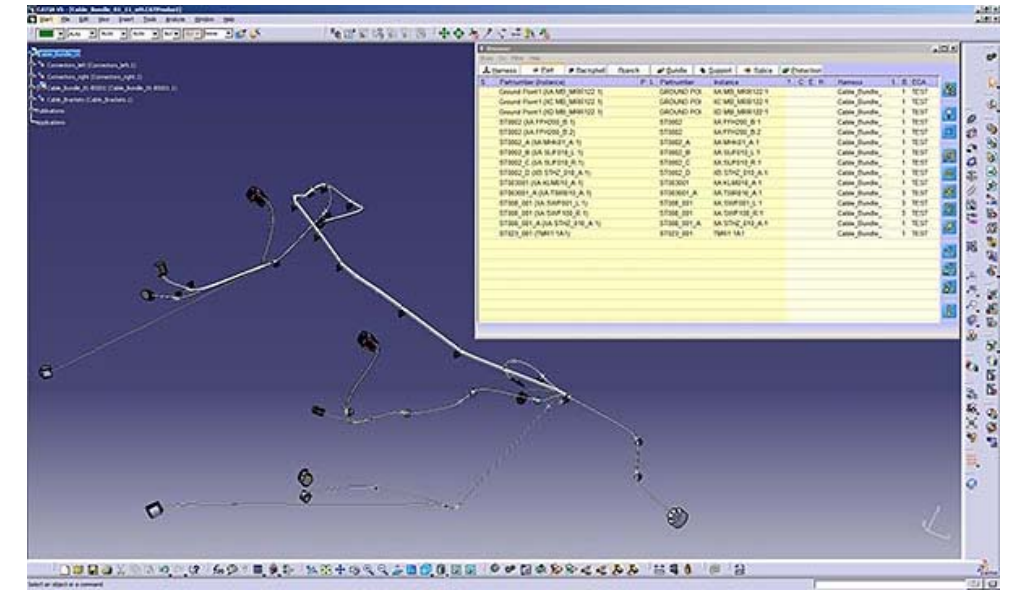

*Leitungsstrang in 3D-Ansicht.*

"Engineering Base Cable profitiert besonders von der datenbankorientierten Architektur, da eine Vielzahl unterschiedlicher Dokumente die Verbindung, Verdrahtung oder topologische Situation von Geräten, Steckern und Kabeln aus verschiedenen Blickwinkeln darstellen", legt Produktmanager Hiebl dar. Für komplexe Systeme, deren einzelne Einheiten in unterschiedlicher Verantwortung erstellt werden, bietet Engineering Base somit die einmalige Leistung der modularen Konstruktion. Viele Systementwickler können innerhalb einer Datenbank an ihren jeweiligen Einheiten arbeiten. Nur die Interfaces werden mit ihren Steckern und deren Belegung propagiert und im übergeordneten System eingesetzt.

Für den Automobilbau gibt es eine spezielle Ausprägung und Vertiefung des Systems: EB Cable Automotive (EBCA). Folgende Hauptfeatures kommen dabei zum Tragen:

- Komplette Lösungen für die Elektrologik der Leistungsstränge in Fahrzeugen. Im Systemplan wird die Verschaltung der Komponenten, orientiere an den verschiedenen Funktionen (z. B. Licht, Audio, Motorkontrolle, …), vorgenommen.
- Der Kabelplan verwendet diese Festlegungen, um für die Fahrzeugausprägung die genaue Verdrahtungsfestlegung zu treffen. Dabei unterstützen Assistenten die automatischen Steckerauswahl und Platzierung, bei der Leitungsdefinition, bei der Festlegung von Trennstellen und bei der Modularisierung des Leitungsstrangs.
- Anhand der Trennstellenfestlegungen kann die Bearbeitung verschiedener Leitungssträng eines Fahrzeuges auch an verschiedenen Standorten und durch unterschiedliche Lieferanten erfolgen und abgeglichen werden.

Mit HIM gehen Aucotec und Intec nun konsequent den Schritt zur Mechatronik. Georg Hiebl: "Wir steigen mit EB vorne in den Prozess beim System-Engineering ein und wollen über die Kabelbaumentwicklung bis in die Fertigung gehen." Fertigung heißt in dem Fall, fertigungsrelevante Dokumente zu erzeugen, wie z. B. Zeichnungen des Kabelbaums, Stücklistenerzeugung, Formbrettzeichnung und Formbrettlayout. Eine Stärke im Funktionsumfang, der mit HIM erreicht wird. "Um neuen Kunden bzw. Interessenten einen schnellen Überblick über die Möglichkeiten mit HIM zu geben, haben wir ein Musterprojekt anhand eines PKW-Vorderbaus realisiert", wie HIM und Catia EHI Consultant, Roland Kreslin, von Intec sagt.

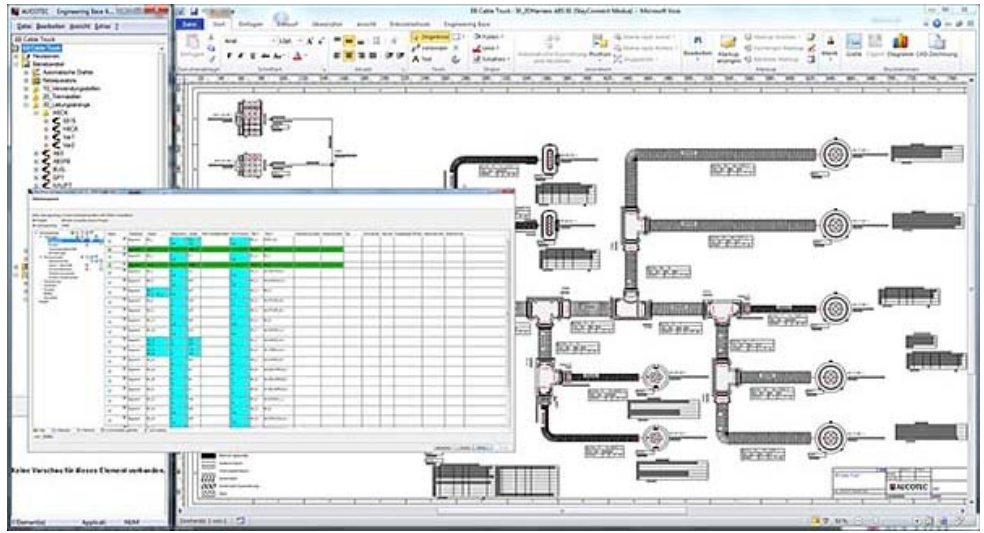

*In einer schematischen Darstellung wird die Struktur des Leitungsstrangs mit seinen Segmenten, Verzweigungen, den angeschlossenen Steckern und den Positionen von Spleißen festgelegt.*

Der Prozessablauf mit den beiden gekoppelten Systemen sei hier nun grob geschildert:

## **Der Prozessablauf mit HIM**

Zu Beginn geht es darum, die Systemarchitektur festzulegen. Das kann der Bearbeiter in EB tun oder er importiert die Daten aus einem speziellen Architektur-Tool.

"Daraus entsteht ein funktionaler Stromlaufplan. Die funktionalen Einheiten und ihre logischen Verbindungen werden als Übersichten dargestellt", weiß Armin Braun, Projektleiter Bordnetzentwicklung bei Intec in Manching.

Im "Physical Blockdiagramm", werden die Geräte bzw. Baugruppen gezeigt und es wird festgelegt, welche Kabel sie verbinden.

"Im nächsten Schritt haben wir es dann mit der Detailverdrahtung zu tun", wie Braun weiter fortfährt, "alle Nummern, Drahtquerschnitte etc. werden dabei festgelegt." Es erfolgt das Anlegen der Verzweigungen (Splices) im Kabelstrang. Letztendlich ist die komplette Verdrahtung als intelligentes EB-Modell vorhanden.

"Nun erfolgt der Export nach HIM, im ersten Schritt sind das die Stecker. HIM importiert die Daten und macht eine Synchronisation bezüglich richtiger Zuordnungen. Falls es Inkompatibilitäten gibt, werden die beseitigt" (Kreslin).

Somit stehen dann die Stecker in Catia zur Verfügung und können platziert werden. Nun kann das Bundle-Routing durchgeführt werden (verlegen der Kabelsegmente).

Nach Fertigstellung kann der Bearbeiter über eine 3D-Ansicht des Kabelbaums verfügen (in EB mit Hilfe eines Viewers darstellbar). Hiervon sind 2D-Ansichten ableitbar. EB hat dann eine Reihe von Tools, um den gesamten Kabelbaum in 2D optimal darzustellen sowie Listen hinzuzufügen.

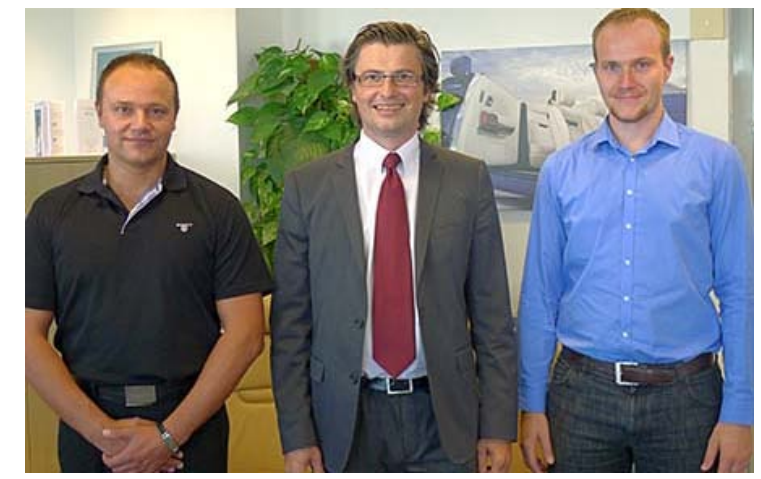

*Die Gesprächsteilnehmer in München (v.l.n.r.): Roland Kresslin, Intec Georg Hiebl, Aucotec und Armin Braun, Intec.*

Auch die Kabellängen werden in EB ermittelt.

Ein Beispiel für die Hilfen in EB ist das "Harness Diagramm": In einer schematischen Darstellung wird die Struktur des Leitungsstrangs mit seinen Segmenten, Verzweigungen, den angeschlossenen Steckern und den Positionen von Spleißen festgelegt. Dies kann in Catia und EBCA durchgeführt werden. Die Erstellung von Schutzmaterial erfolgt über den HIM in Catia.

Ist somit die elektrische Welt optimal organisiert, erfolgt wiederum ein Export nach HIM. Es ist nun der gesamte Kabelbaum in Catia zu sehen. "Jetzt kann ich kontrollieren, ob alles passt, oder hat sich etwas verändert, was in der mechanischen Welt so nicht umgesetzt werden kann. Dann muss ich mich mit dem Elektrokonstrukteur absprechen", sagt Roland Kreslin. Am Ende müssen beide Welten zu 100 % übereinstimmen. Dazu werden die Änderungen, die in Catia passieren, nochmals über den HIM in EB zurückgespielt und dort nachgeführt. Man sieht also, es ist ein Wechselspiel zwischen Elektrotechnik und Mechanik, welches durch HIM stark vereinfacht wird, die Bearbeiter auf beiden Seiten aber nicht überflüssig macht. In diesem Sinn hilft HIM.

P.S.: Der hier nur vereinfacht geschilderte Prozessablauf kann in einem [Videofilm](https://www.aucotec.com/files/OnlineViewing/EB%20Cable/EB2HIM-Catia.mp4) noch einmal genauer nachverfolgt werden.

[www.inteckg.de](http://www.inteckg.de/) [www.aucotec.com](http://www.aucotec.com/)

- Karl Obermann –

[\[ Zurück \]](javascript:history.go(-1))

**[< zurück](http://news.cad.de/index.php?option=com_content&task=view&id=805&Itemid=263) [weiter >](http://news.cad.de/index.php?option=com_content&task=view&id=807&Itemid=263)**

Alle Produkt-, Schrift-, Firmennamen und Logos sind Warenzeichen oder eingetr. Warenzeichen der jeweiligen Firmen © 2013 CAD.de by is-point, Lenggries